## **BC – How to configure Active Directory Authentication**

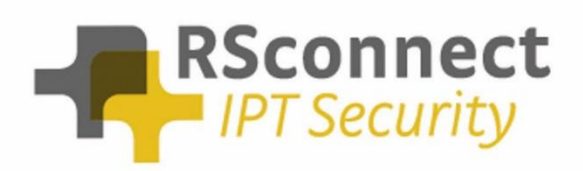

Oude Oeverstraat 120-4 6811 JZ Arnhem The Netherlands

t: +31(0) 88 1221 800 f: +31(0) 88 1221 899 [www.rsconnect.net](http://www.rsconnect.net/)

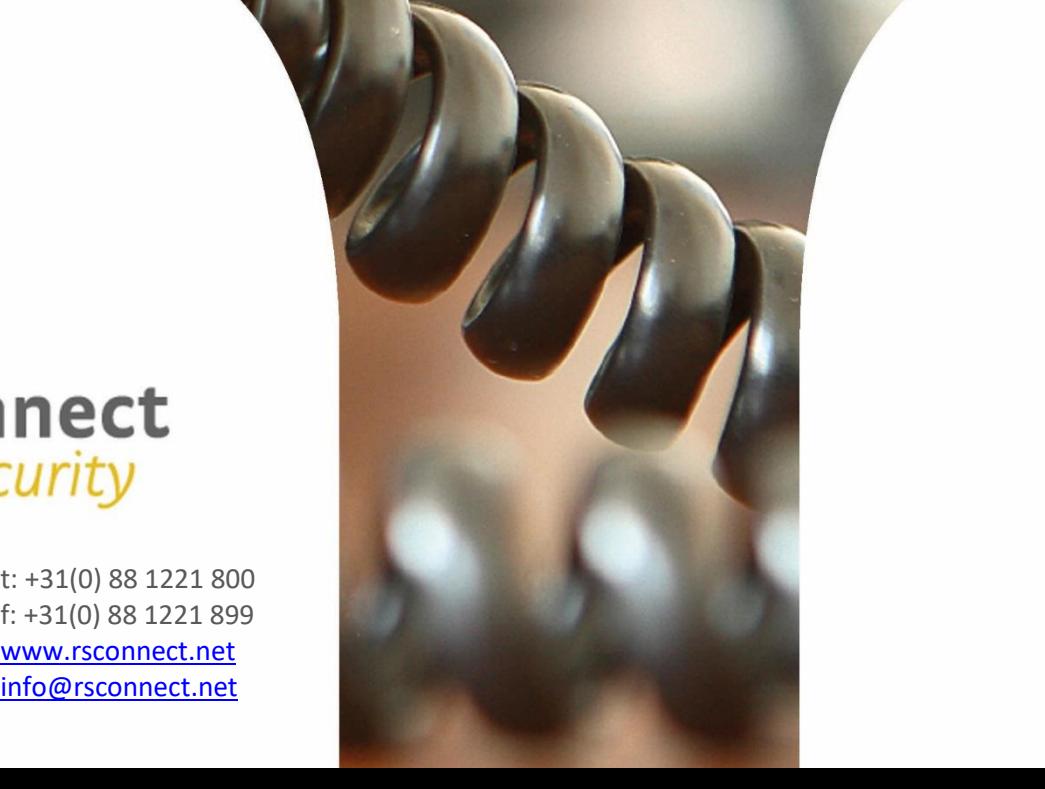

## **How to configure Active Directory Authentication within the Business Connector**

This How-To guide explains how to configure Active Directory support for the Business Connector.

If the CUCM is configured to accept the Windows login name as the userID during EM authentication, then BC requires and additional application user to be created in CUCM.

For additional information please contact [support@rsconnect.net](mailto:support@rsconnect.net)

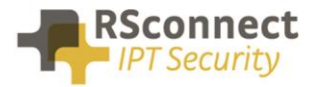

## **Required CUCM configuration**

This step explains how to configure one generic Application User in CUCM with permissions to allow 3rd party non-Cisco applications like the Business Connector to login users via the Extension Mobility API.

- a) Login to the CUCM admin page
- b) Open User Management/Application User

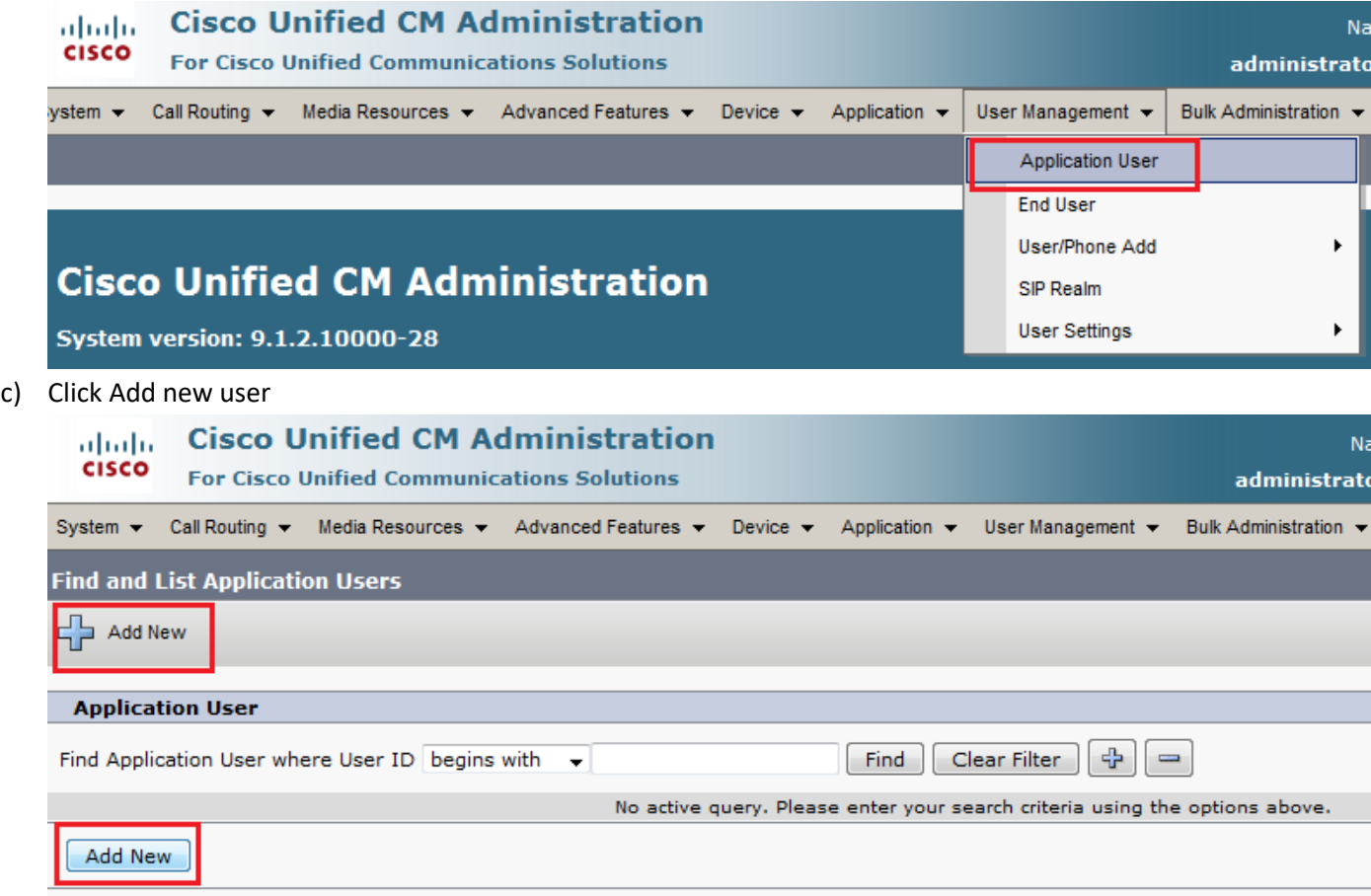

d) Create a User ID and an App Password and grant the user the "Standard EM Authentication Proxy rights" group. Remember the chosen user ID and App password, this will be used when configuring the Business Connector.

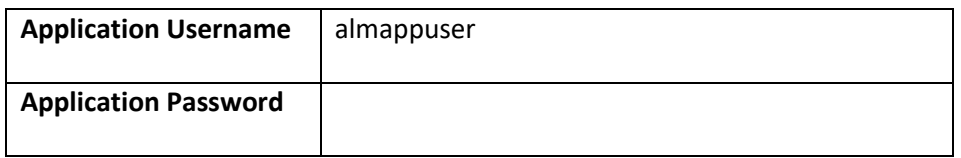

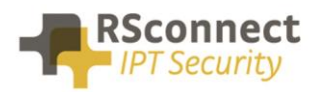

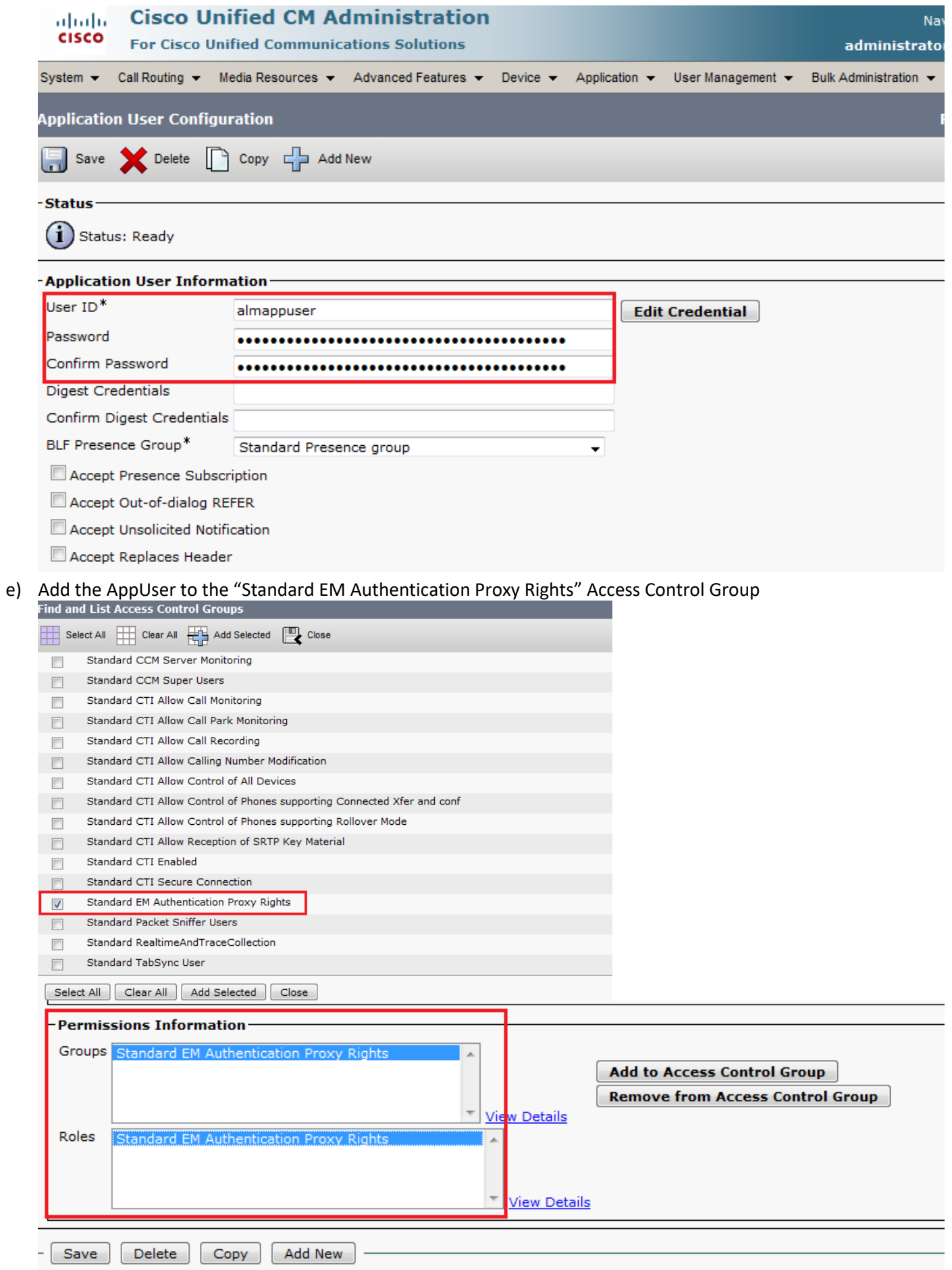

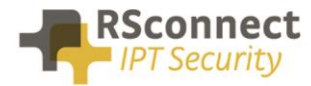

## **Additional Information**

For additional information please contact us or visit:

- United Kingdom: +44 203 608 8259
- Other countries: +31 88 1221 800
- http://www.rsconnect.net
- sales@rsconnect.net